## **How to Access Additional REX Reports**

Beyond the Student Administrative Reports accessible directly from myUMBC, there are additional reports available to some users. In the current version there was not a consistent way to access these reports. In the new version access to these reports has been standardized using the same access method as the Student Administrative Reports. Once you navigate to the Student Administrative Reports, you will see a new selection, Additional Reports, at the end of the list. In addition, you will see a new selection at the top of the page to access official reports from Institutional Research. See the highlighted sections in the image on the next page.

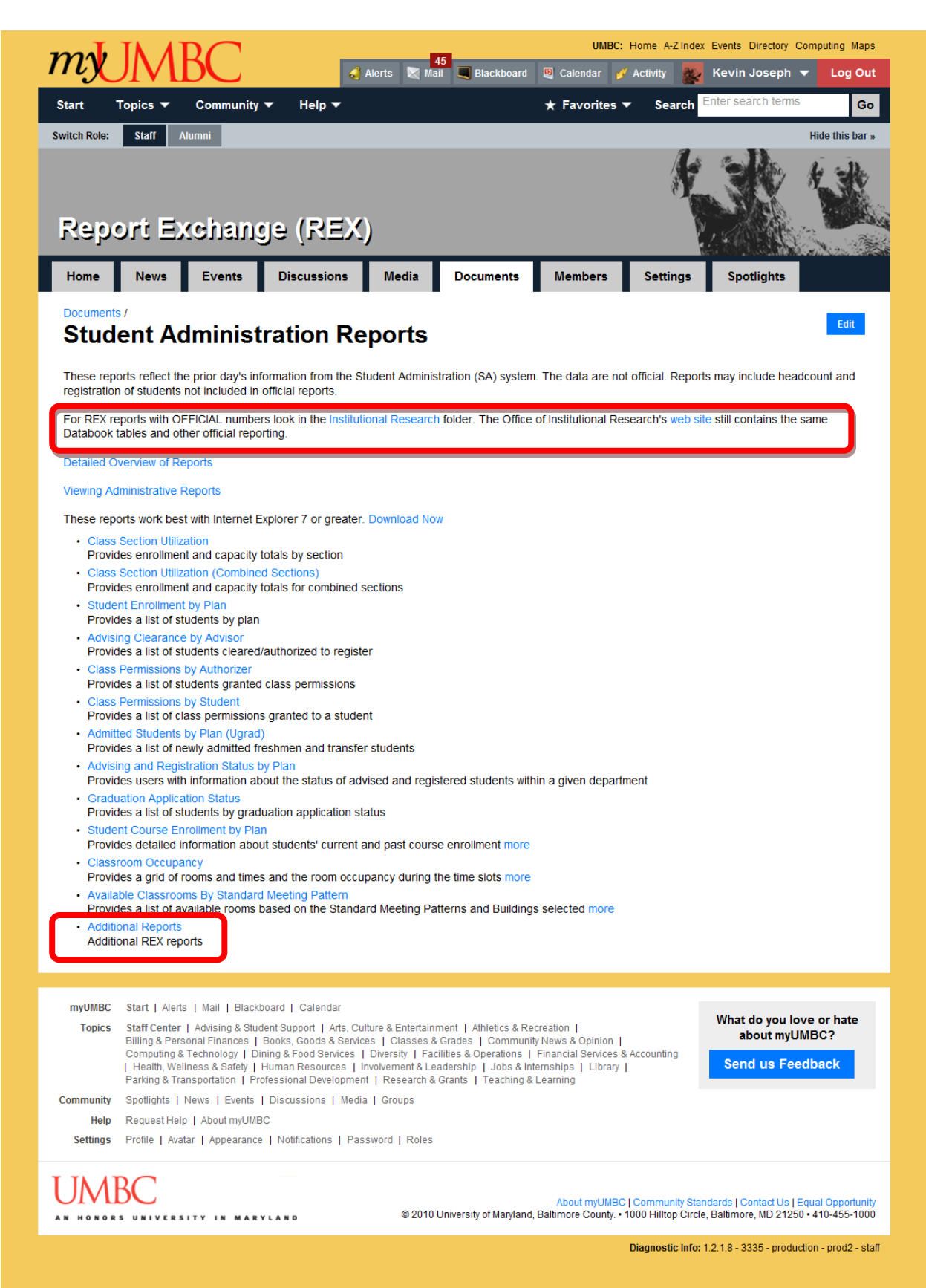

After selecting the link you will be brought to the Report EXchange (REX) home page.

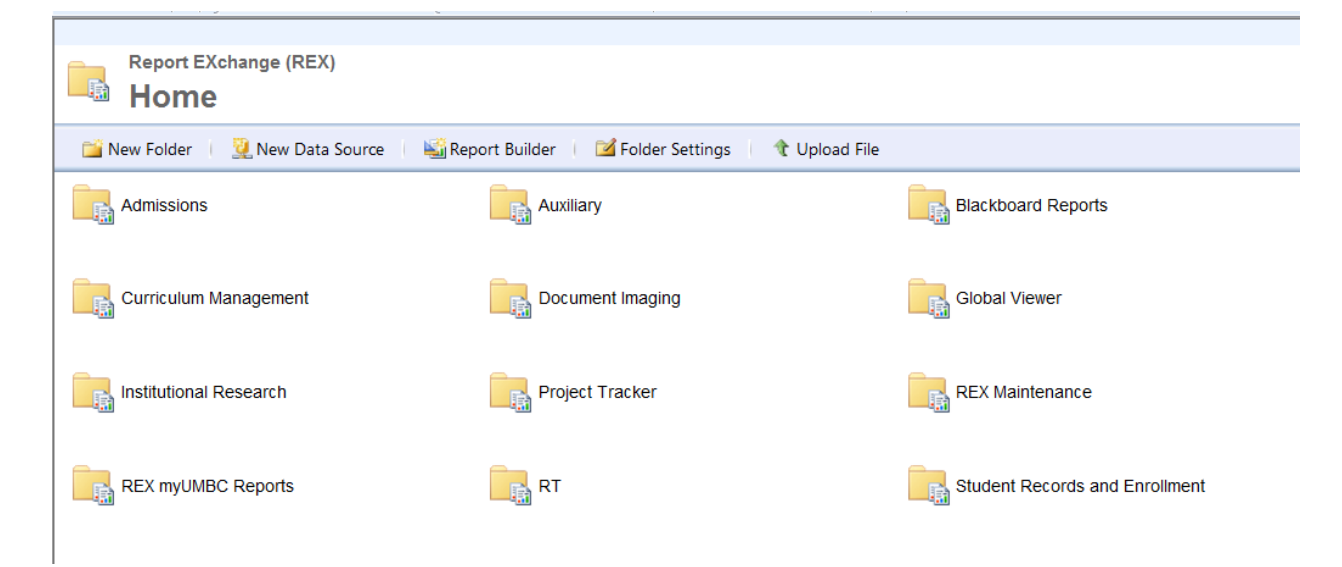

Depending on the reports you have access to, the available folders will vary.

To provide more standardization to the location of reports, the organization of the reports has been redesigned. To assist with locating reports, you can use th[e REX Reports Location](http://my.umbc.edu/groups/rex/documents/1613) document.